# <u> Basic FAME instructions</u> *Basic FAME instructions*

## **Structures**

# **Comments**

Any line proceeded by a double hyphen "- -" is a comment. It can also follow a command. Any line proceeded by a double hyphen "- -" is a comment. It can also follow a

#### Commands **Commands**

Command arguments are often separated by commas if multiple arguments are allowed These do the main tasks. The format is always Command arguments are often separated by commas if multiple arguments are allowed Command command\_arguments *Command command\_arguments*  These do the main tasks. The format is always

For example: For example:

1) graph two variables: graph two variables:

graph  $e\_eu$ ,  $e\_rc$ *graph e\_eu, e\_rc* 

2) open an existing database to read and write to it: open an existing database to read and write to it:

open "ss.db" as con *open "ss.db" as con* 

### **Options**

Options generally provide details for commands, and frequently associated with formatting. Every command has a set of default options. The options can be changed either universally for all commands following it: either universally for all commands following it: formatting. Every command has a set of default options. The options can be changed Options generally provide details for comm ands, and frequently associated with

Option option\_arguments Option option\_arguments

Or just for a specific command, by including it in  $\langle \rangle$  in the structure of the command Or just for a specific command, by including it in  $\Leftrightarrow$  in the structure of the command<br>itself:

command <option option\_arguments> command\_arguments command <option option\_arguments> command\_arguments

For example, if you want to report a variable to two decimal places you can type either: For example, if you want to report a variable to two decimal places you can type either:

 $report e\_eu, e\_rc$ *decimal 2 report e\_eu, e\_rc* 

Or:

report  $\langle decimal \rangle \geq e\_eu$ ,  $e\_rc$ *report <decimal*  $2 > e\_eu$ ,  $e\_rc$ 

For the purposes of graphs and reports there is a standard set of options that we normally For the purposes of graphs and reports there is a standard set of options that we normally<br>use:

*decimal 2* show vertical *length full pause off abort on object precision show vertical ignore on* 

# What These Options Do: What These Options Do:

*abort on -* the program will crash if there is a mistake in the FAME code - the program will crash if there is a mistake in the FAME code *ignore on -* any mathematical operation on the data will proceed, even if there are missing any mathematical operation on the data will proceed, even if there are missing data points.

*length full* – Uses the full page for graphs and reports – Uses the full page for graphs and reports.

command to start a new page. *pause off* – When reporting to the screen, the output will not pause with a "hit any key" show vertical - Data is shown in columns (better for long time series). command to start a new page. *show vertical* – When reporting to the screen, the output will not pause with a "hit any key" – Data is shown in columns (better for long time series).

those places are each zero). decimal 2 - when displaying the data, all data is shown up to two decimal places (even if object precision - in calculations, all data uses as many decimal places as possible those places are each zero). *decimal 2* – when displaying the data, all data is shown up to two decimal places (even if *object precision* – in calculations, all data uses as many decimal places as possible.

### **Functions**

function(series) Of course, there are also a whole array of mathematical functions, that are of the form *function(series)*  Of course, there are also a whole array of ma thematical functions, that are of the form

type ave $(e\_eu)$ So if we have a time series  $e\_eu$ , to type its average value we would use: *type ave(e\_eu)*  So if we have a time series , to type its average value we would use:

displays the name of the series,  $e\_eu$  $display number (e\_eu)$ There are also a number of useful string functions that are good for a variety of purposes: displays the name of the series, *display name(e\_eu)*  There are also a number of useful string func tions that are good for a variety of purposes:

would display display string( $e_{\text{cell}}$  [2002])+" is the exchange rate in 2008" would display  $di$ splay string(e\_eu [2002])+" is the exchange rate in 2008"

### **0.6223 is the exchange rate in 2008**  0.6223  $\frac{1}{2}$ the exchange rate H. 8002

#### **Files**

some reports) which are just groups of commands. **FAME** commands can be typed in by hand, but it is more useful to use files to run a bunch of commands. There are input files (such as **graphs.inp** in GIMF, which runs some reports) which are just groups of commands. bunch of commands. There are input files (such as FAME commands can be typed in by hand, but it is more useful to use files to run a in GIMF, which runs

graphs.pro. supplied. For example, to run graphs and tables in GIMF we use the procedure file There are also procedures, which are files which are called, usually with extra arguments **graphs.pro**. supplied. For example, to run graphs and tables in GIMF we use the procedure file There are also procedures, which are files which are called, usually with extra arguments

compile graphs.pro First we compile it in fame using the compile command: *compile graphs.pro*  First we compile it in fame using the compile command:

load graphs.pc And then we load the resulting FAME-readable file *load graphs.pc*  And then we load the resulting FAME-readable file:

create steady state reports in 2001 using the control database with the procedure call: Graphs.pro contains many procedures which we can call by name. For example, we create steady state reports in 2001 using the control database with the procedure call: Graphs.pro contains many procedures which we can call by name. For example, we

" IOOS" "db. as. db" *\$reportss "ss.db" "2001"* 

# Accessing data directly **Accessing data directly**

[c] reate a database. If you create a database, it assumes the database does not yet exist: Use the open command, with the access option. You can either [r]ead, [up]date or [c]reate a database. If you create a database, it assumes the database does not yet exist: Use the open command, with the access option. You can either [r]ead, [up]date or

 $\cos u \cos u$ ,  $q$ pss,  $\cos u$  $100$  sp  $\alpha$  ap ss,  $\langle$  ap  $\rangle \sim$  acc nb  $\sim$  10  $\alpha$  $100$  sp  $^{''}$  db.  $200$  r  $^{''}$  ds  $100$ *open <acc create> "ss.db" as con open <acc up> "ss.db" as con open <acc r> "ss.db" as con* 

create ss.db You could also create it simply by typing *create ss.db*  You could also create it simply by typing

single database more than once. databases simultaneously. Provided you are only reading the database, you can open a The word "con" is what is known as the **database alias.** You can open up to fifty single database more than once. databases simultaneously. Provided you are only reading the database, you can open a The word "con" is what is known as the **database alias.** You can open up to fifty

FAME always has a database available and ready to write to. FAME always has a database available and ready to write to. Its database alias is Its database alias is **work** 

# Reporting data directly **Reporting data directly**

You can report a series from the open databases by either typing, displaying or reporting You can report a series from the open databa ses by either typing, displaying or reporting.

*report e\_eu display e\_eu type e\_eu* 

[d]aily, or [b]usiness. data with the option frequency. Dates can expressed as [a]nmual, [q]uarterly, [m]onthly, [d]aily, or [b]usiness. data with the option frequency. Dates can expressed as [a]nnual, [q]uarterly, [m]onthly, To define the date range, use the option *date*, once you have defined the *frequency*of the

*frequency a*  date 2000 to 2003 *date 2000 to 2003*

frequency for data, because it is more convenient when building complex tables and graphs. Although GIMF can be either an annual or a quarterly model, we use the annual This will define the data as annual data, and you will report it from 2000 until 2003. frequency for data, because it is more convenient when building complex tables and Although GIMF can be either an annual or a quarterly model, we use the annual This will define the data as annual data , and you will report it from 2000 until 2003.

So here is the output of the three commands: So here is the output of the three commands:

*deci 4* 

*type e\_eu* 

### **0.6223**

 $display$   $\omega$ *display e\_eu* 

**E\_EU** 

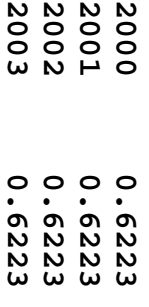

*report eu* 

 **---- E\_EU**   $\frac{1}{1}$ 

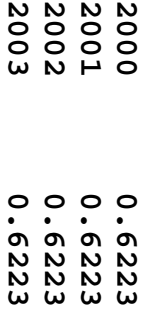

mentioning the period. Notice that the type command only shows the first observation of the series, without mentioning the period. Notice that the command only shows the first observation of the series, without

command. and then define the columns with the select command and the rows with the print table, and then as a vertical table. To do so, we open a report with the report command, used to built more complicated tables. For example, let's report e\_eu, first as a horizontal The report command above is in its unstructured form. The report command can also be and then define the columns with the select command and the rows with the print table, and then as a vertical table. To do so, we open a report with the report command, used to built more complicated tables. For example, let's report e\_eu, first as a horizontal The report command above is in its unstructu red form. The report command can also be

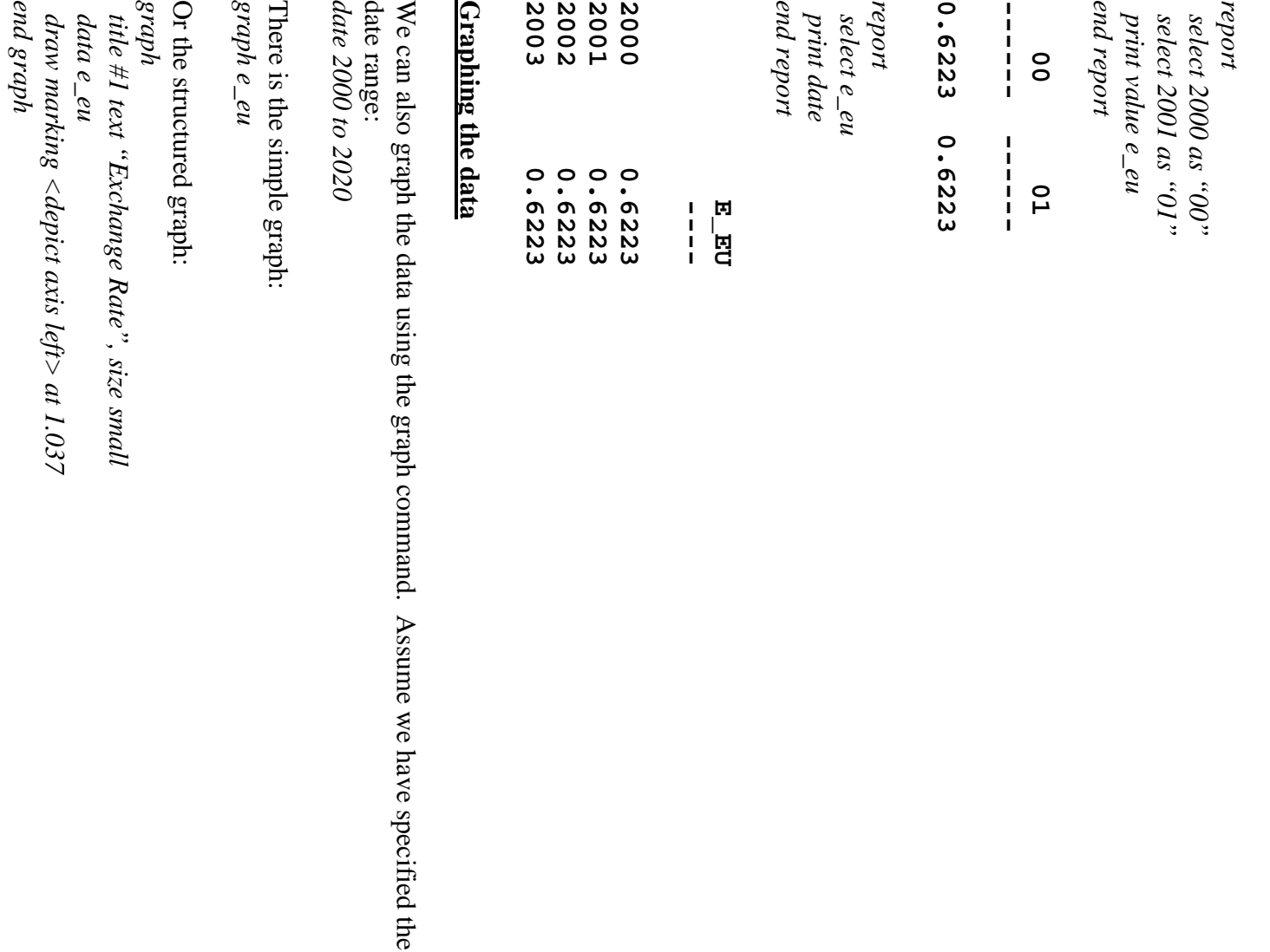

command. Assume we have specified the

The structured graph allows us to enter extra commands. In this case, we are adding a title to the graph, plus drawing a line at  $0.7$  on the graph. title to the graph, plus drawing a line at 0.7 on the graph. The structured graph allows us to enter extr a commands. In this case, we are adding a

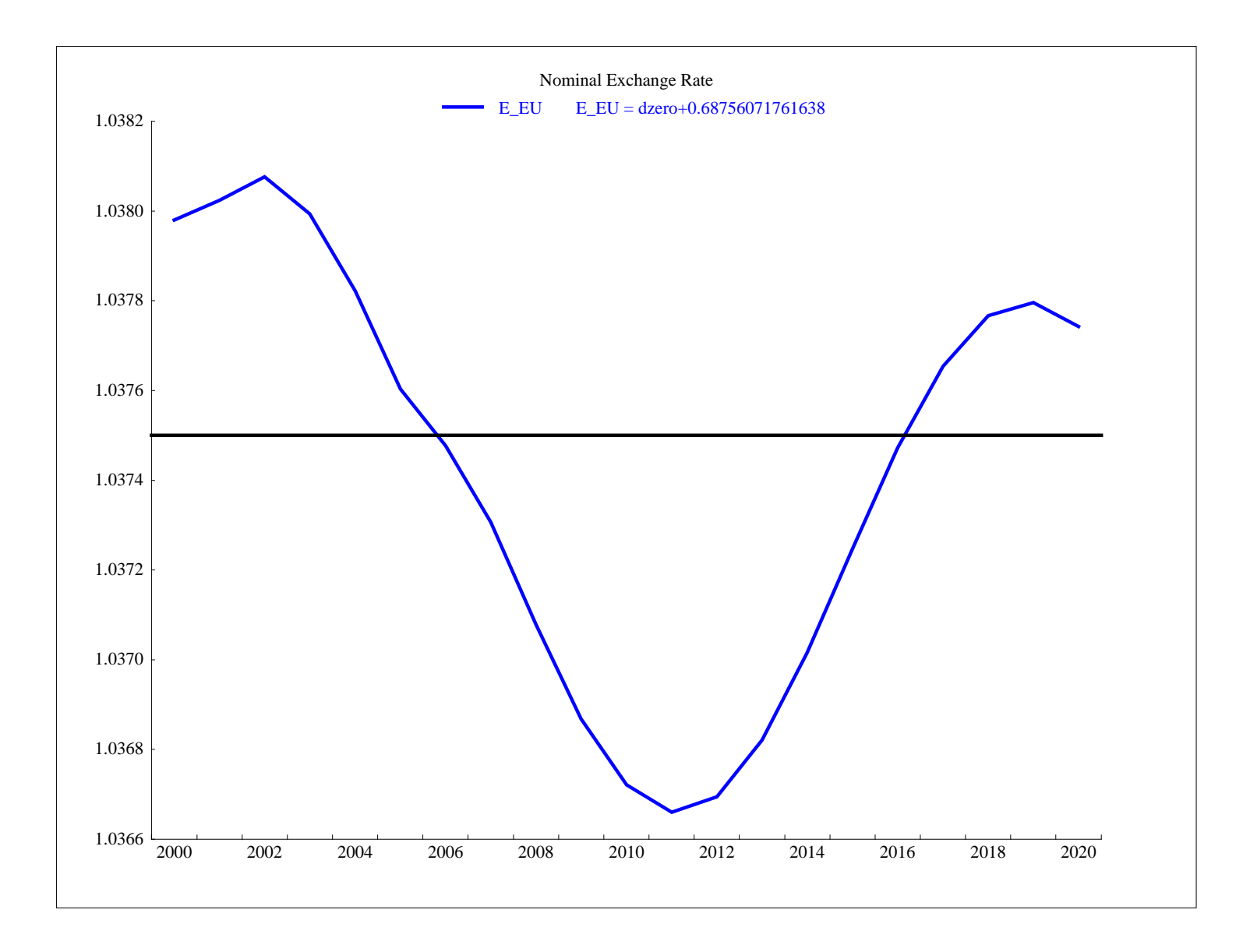